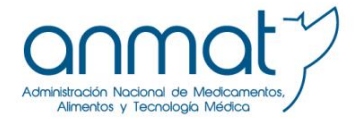

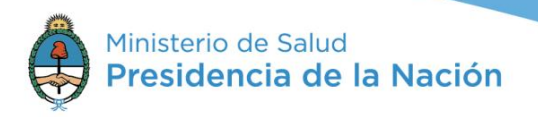

# **INSTRUCTIVO: Cómo completar el formulario de reporte online de efectos adversos de medicamentos**

- El formulario sólo puede completarse utilizando Internet Explorer, desde su versión 8 en adelante.
- Los campos que aparecen señalados en rojo en el formulario son obligatorios.

#### **Tipo de reporte de evento adverso: reporte inicial o seguimiento de reporte.**

- Al realizar un reporte por primera vez (reporte inicial), se generará un archivo en PDF con un **número de reporte** y un **código de acceso.** Se recomienda guardar este documento.
- Si ya realizó un reporte utilizando esta herramienta, seleccionar la opción "seguimiento de reporte", y completar los campos con los datos emitidos en el reporte inicial. Luego, clickear en la opción "ver detalle".

## **Descripción del evento adverso (253 caracteres):**

- Indicar los **signos y síntomas** del evento adverso que desea notificar, incluyendo **fecha de inicio y finalización**. Si no es posible establecer fechas exactas pueden estimarse, pero sólo expresando claramente si fue a los xxxx días/meses/años del inicio de tratamiento y seleccionar en el formulario online fechas acorde.
- Los reportes que no incluyan esta información deberán incluirse en el expediente semestral de desestimados.
- La industria deberá incluir terminología codificada MedRA.

#### **Medicamentos sospechosos:**

- Completar en orden decreciente de sospecha el o los productos medicinales posiblemente responsables de la reacción adversa, e indicar los datos solicitados para cada uno de ellos.
- Fechas de inicio y finalización del tratamiento: en el caso que no puedan establecerse fechas exactas pueden estimarse, pero sólo expresando claramente si la Reacción Adversa ocurrió a los xxxx días/meses/años y seleccionar en el formulario online fechas acorde.
- Indicaciones de uso: propósito con el cual se prescribió el medicamento.

#### **Datos del paciente:**

- Nombre y apellido: el formulario sólo permite el ingreso de las iniciales del paciente (con un máximo de tres letras) para proteger su identidad. En caso que la notificación sea realizada por un laboratorio o efector periférico y se desconozcan las iniciales del paciente, deberá completar por convención "Des", tanto en nombre como apellido. Luego deberá presentarse la información específica en un caso de seguimiento.
- En caso de desconocer la edad, se puede tomar como convención "0", siempre que al menos pueda informarse el grupo etario al que pertenece el paciente. De no ser así, deberán incluirse en el expediente semestral de desestimados.

## **Datos complementarios:**

- Exámenes complementarios relevantes: completar este campo si existen exámenes complementarios **que sean relevantes en el efecto adverso.** Incluir resultado y fecha de realización en caso de contar con dicha información. (253 caracteres)
- Diagnóstico presuntivo y condiciones médicas relevantes: indicar la enfermedad de base y toda condición médica previa **de importancia**. (253 caracteres).
- Medicación concomitante (incluyendo terapias alternativas): indicar si el paciente recibió otra medicación (incluyendo hierbas, venenos de serpientes, medicamentos homeopáticos, etcétera). (253 caracteres).

# **Resultado del efecto adverso:**

 Indicar el desenlace relacionado al efecto reportado. En caso de muerte no relacionada, la causa podrá aclararse en los campos de texto libre.

# **Datos del comunicador:**

- Las compañías deberán siempre notificar como Laboratorio validando sus envíos a través de su contraseña de pago electrónico. Si tuvieran algún inconveniente con la herramienta, deberán comunicarse con la Mesa de Entradas de ANMAT. Aquellos terceristas de Farmacovigilancia deberán proceder del mismo modo, utilizando la contraseña del TARC representado.
- Seleccionar tipo de entidad:
	- o Usuario: pacientes y familiares de pacientes-usuarios de medicamentos que en forma particular envían su notificación al Departamento de Farmacovigilancia.
	- o Laboratorio: deberán completar el campo "Id", que corresponde a la numeración/codificación asignada internamente por la entidad a cada uno de sus reportes.
	- o Efectores: se recomienda completar el campo "Id", que corresponde a la numeración/codificación asignada internamente por la entidad a cada uno de sus reportes. De otro modo, podrán ingresar: N/A (no aplica).
	- o Otros: profesionales independientes del equipo de salud, como médicos, farmacéuticos, enfermeros, odontólogos, etc. pertenecientes a hospitales, clínicas, consultorios privados, farmacias privadas, consultorios odontológicos, etc., que detectan efectos adversos y comunican su hallazgo directamente al Departamento de Farmacovigilancia, contribuyendo al enriquecimiento de la base de datos nacional.

## **Enviar reporte**

 Una vez enviado el reporte, podrá acceder a visualizar y guardar el documento generado que incluye el número identificatorio de su reporte.

## **Reportar errores en la herramienta:**

- Por problemas técnicos/informáticos: Mesa de ayuda de ANMAT 4340-0800 Interno 1182 [mesadeayuda@anmat.gov.ar](mailto:mesadeayuda@anmat.gov.ar)
- Por problemas relacionados a Farmacovigilancia: comunicarse al 4340-0800 [depto.snfvg@anmat.gob.ar](mailto:depto.snfvg@anmat.gob.ar)